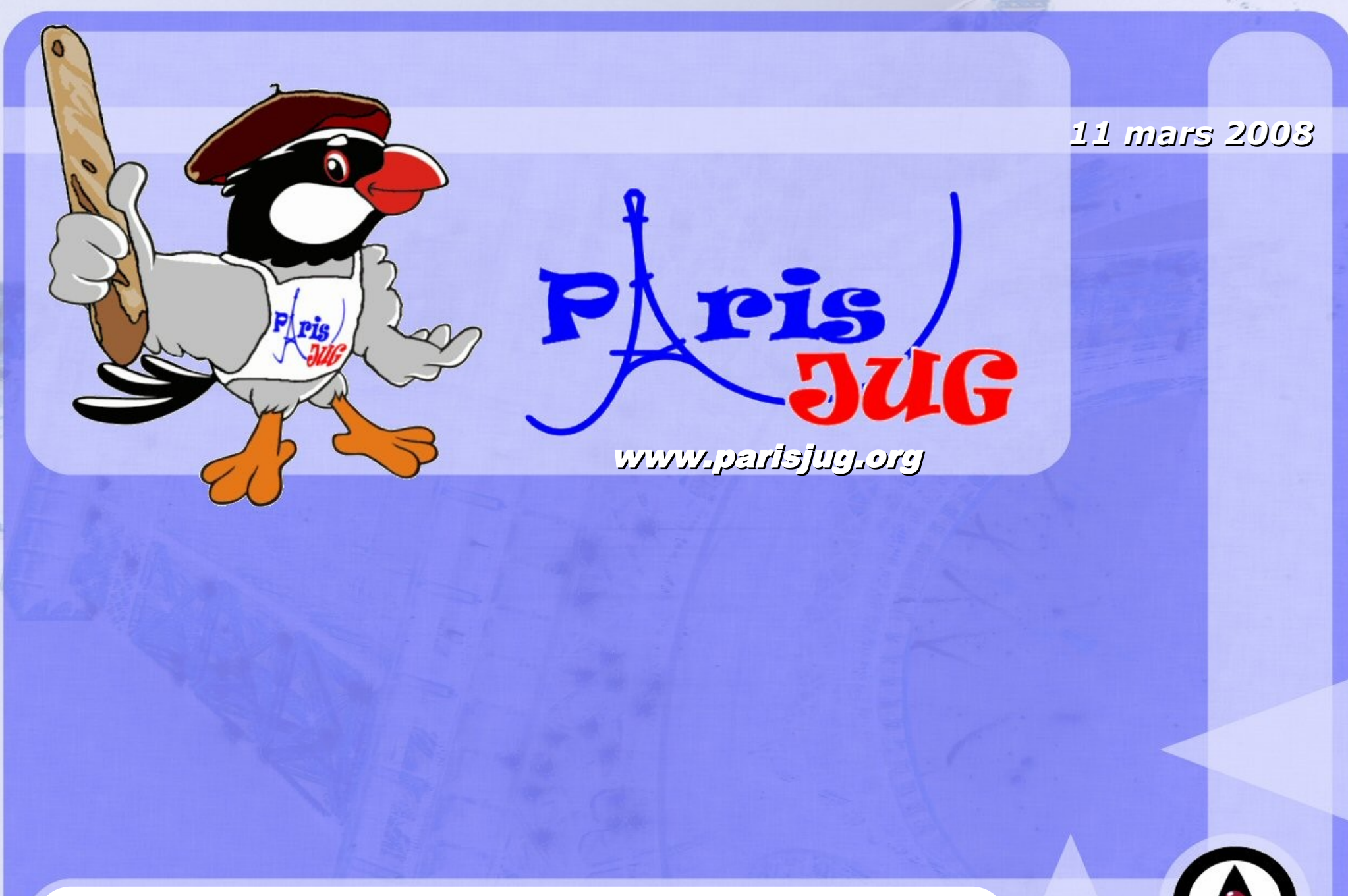

所上部 文的 字

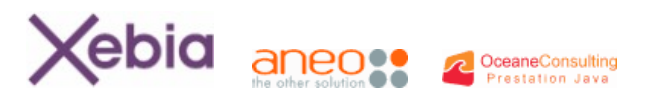

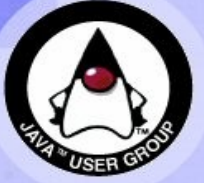

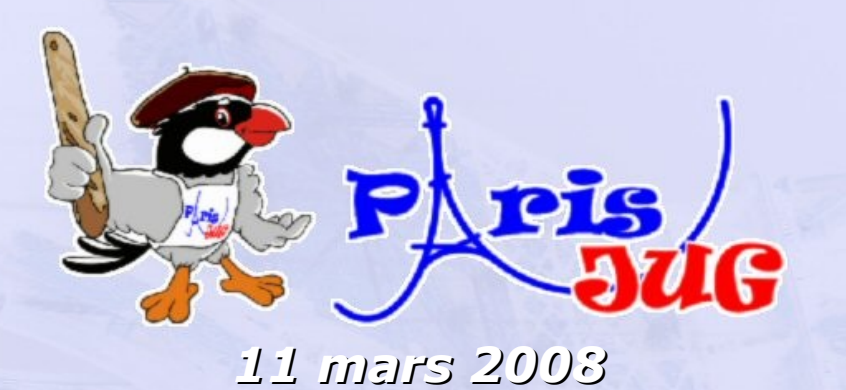

### **Selenium** Un outil de tests fonctionnels

Zouheir CADI Developpeur Senior Novedia (Smart-up)

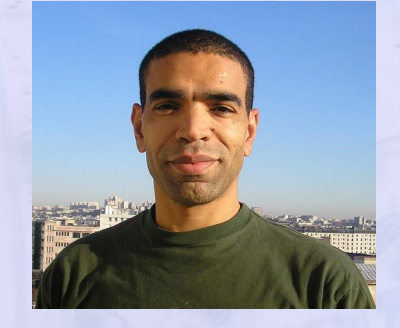

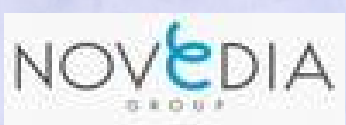

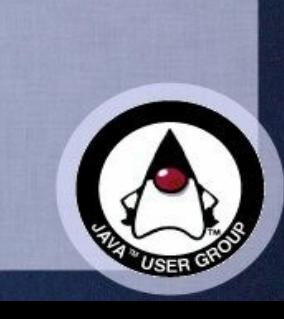

www.parisjug.org

### **Selenium : un outil de tests fonctionnels application en JAVA/J2EE**

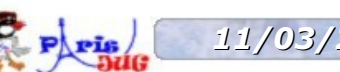

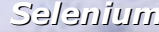

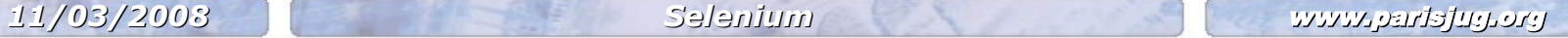

Copyright © 2008 ParisJug. Tous droits réservés.

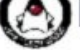

### **Intervenant**

### **Zouheir CADI**

- **Ingénieur informaticien depuis 2000**
- Développeur Java depuis 2002
- Nombreuses missions avec utilisation de la méthodologie Test Driven Developement
- Actuellement chez Novedia (Smart-up)

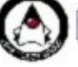

### **Sommaire**

**Introduction**

### **Les composants de Selenium**

- **Selenium core**
- **Selenium IDE**
- **Selenium Remote Control**
- **Selenium & JAVA**
- **Démonstration**
- **Conclusion**

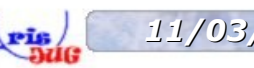

## **Introduction**

#### **Les différents types de test** a.

- **Tests unitaires : est ce qu'un composant pris individuellement fonctionne (1) ?**
- **Tests d'intégration : est ce que les composants fonctionnent (2) ?**
- **Tests fonctionnels : est ce que l'application fonctionne (3) ?**
- **Tests de performance : est ce que l'application fonctionne bien (en terme de charge, temps de réponse, ... (4))?**
- **Tests d'acceptance : est ce que l'utilisateur est satisfait de l'application (5) ?**

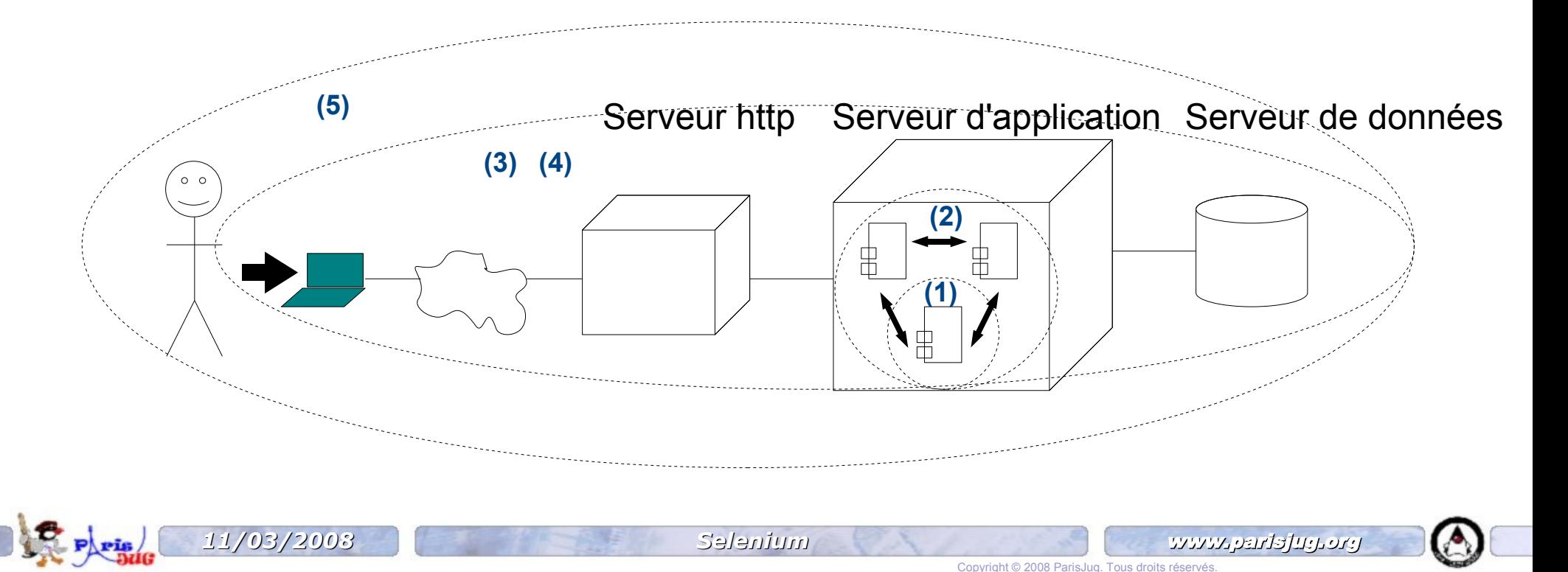

## **Introduction**

- **Une revue non exhaustive des outils**
	- Outils d'éditeurs
		- Suite d'HP (Mercury) : Quick test pro, test director, **WinRunner**
		- Rational Functional Tester
	- Outils open source (web testing tools)
		- HtmlUnit, CanooWebTests, JwebUnit
		- HttpUnit
		- SAHI
		- WATIJ
		- Fitness
		- StoryTestIQ (STIQ)

### **Généralités**

- Utilise javascript et des iFrames pour incorporer un moteur de tests dans le navigateur
- **Principe de fonctionnement compatible avec tout** navigateur où l'exécution de javascript est autorisée
- Supporte plusieurs types de navigateurs
	- IE 6 et 7, Firefox 0.8 à 2.0, Opera 8 et 9, Seamonkey 1.0, Safari (Mac OS X)
- Langage permettant de réaliser les tests : Selenese
- Langage de script sans conditionnel ni boucle

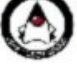

### **Installation**

- **Installation coté serveur !** 
	- au niveau du serveur http
	- au niveau du serveur d'application
- fichier compressé à dézipper
- version actuelle : 0.8.3

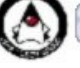

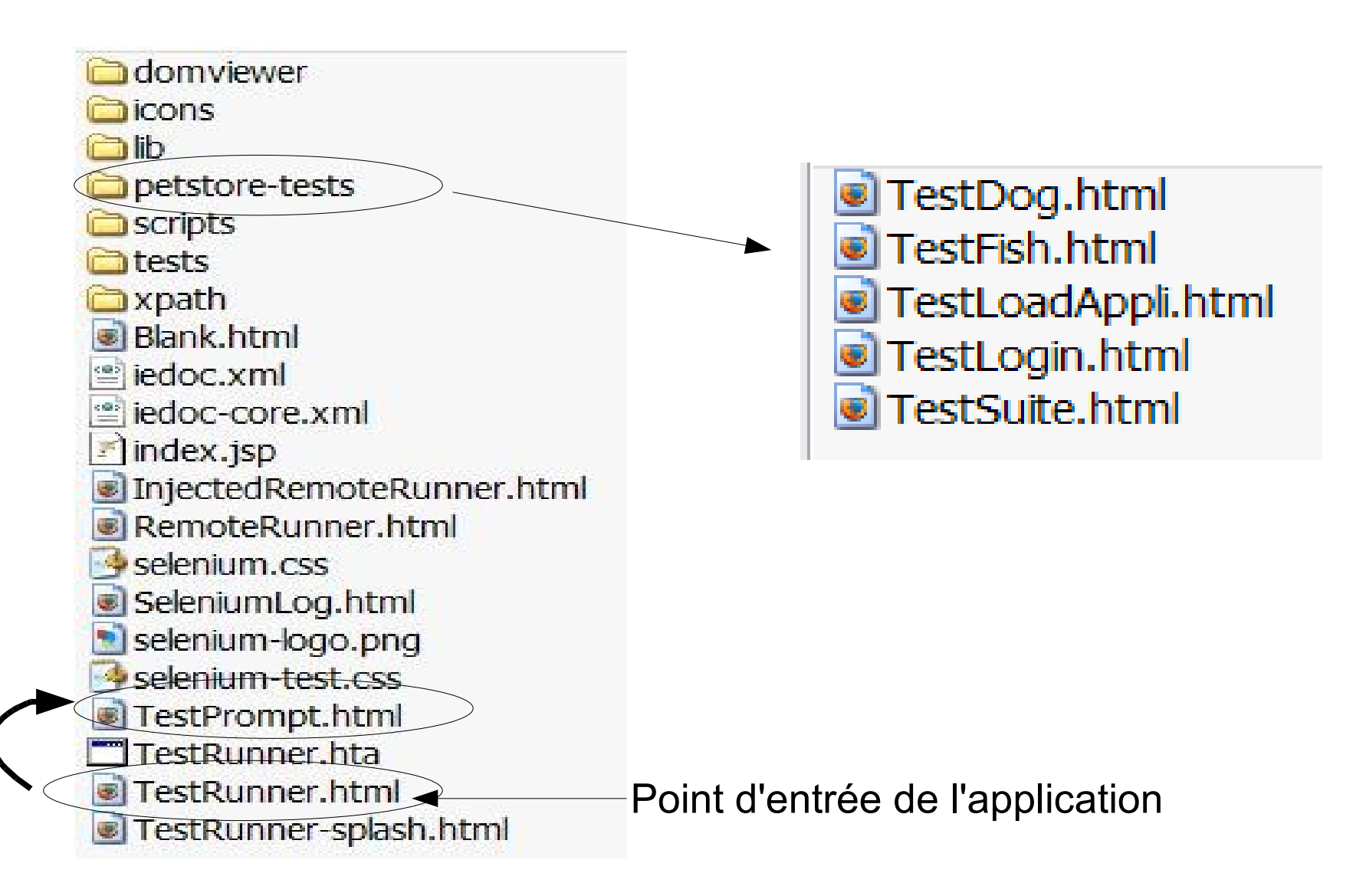

#### **Résultat de la décompression de selenium-core**

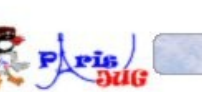

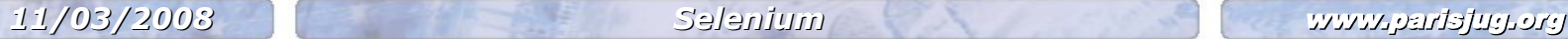

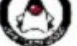

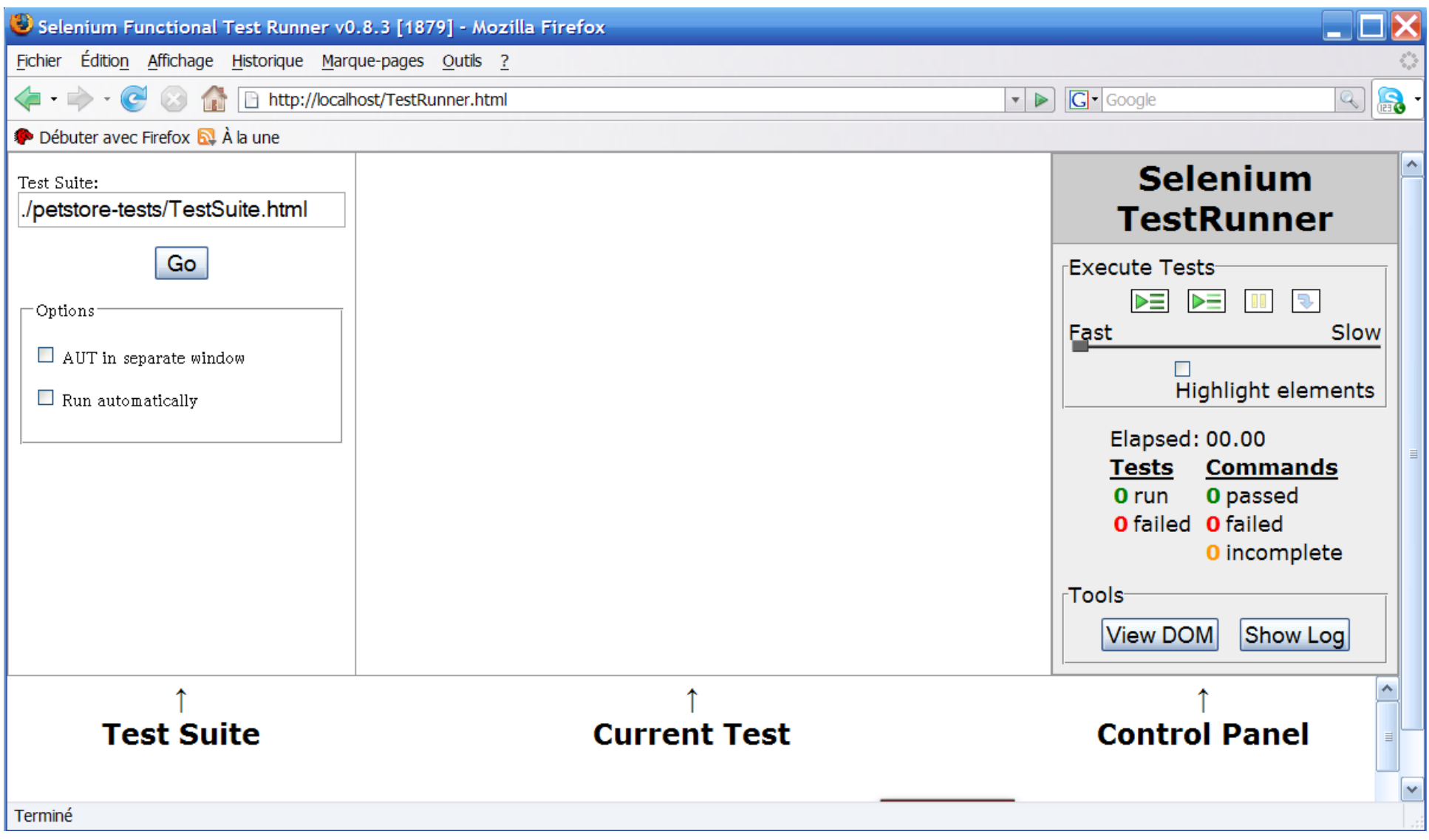

#### **Appel de la page TestRunner.html hébergée dans un serveur apache**

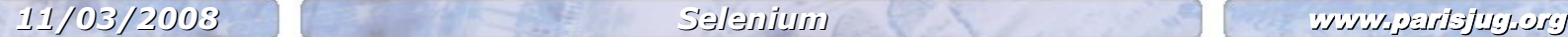

Copyright © 2008 ParisJug. Tous droits réservés.

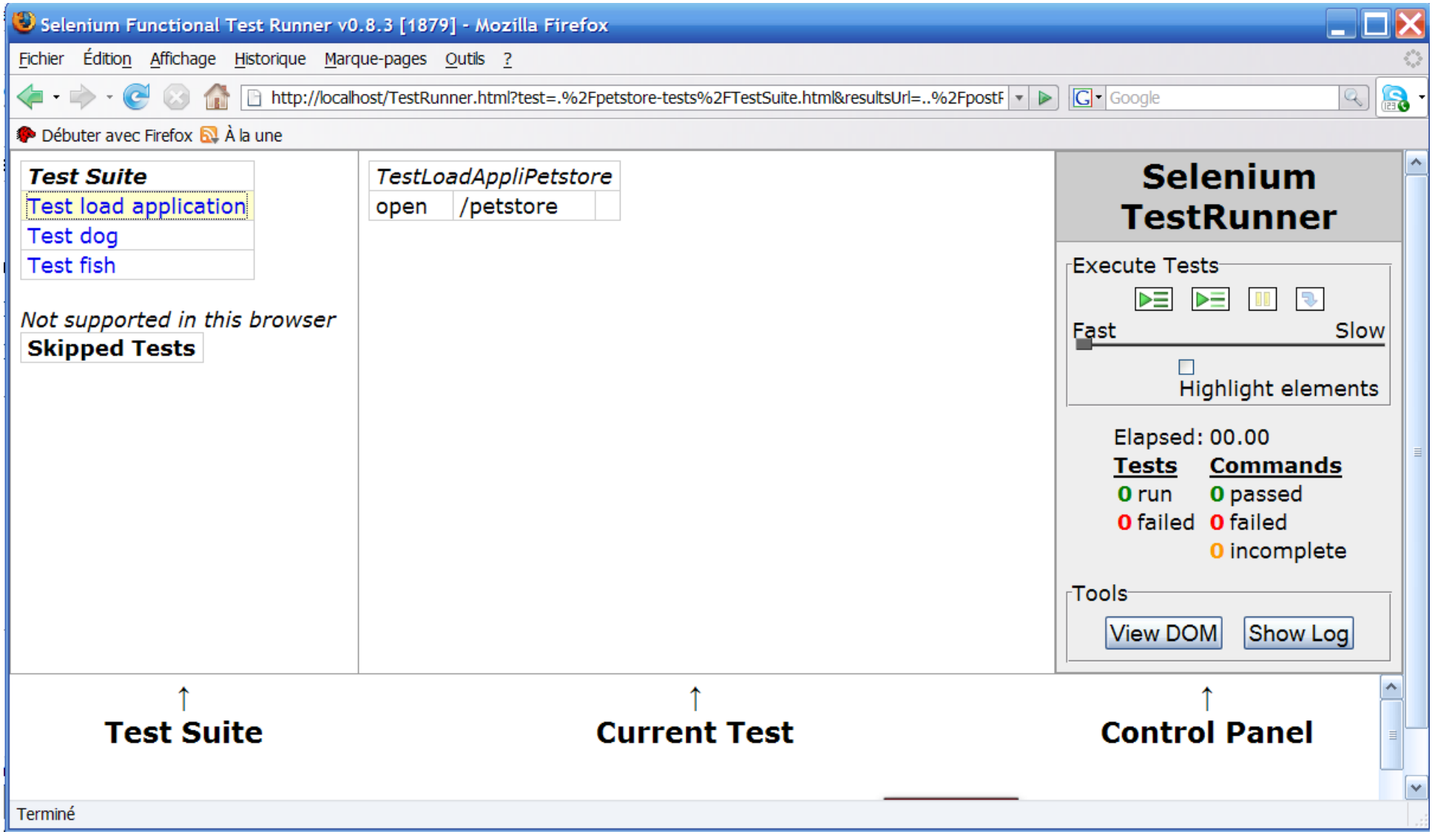

#### **Chargement de la page contenant les tests**

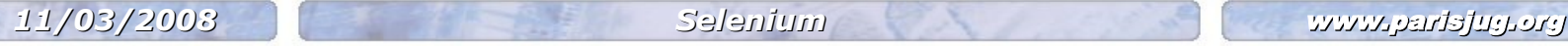

Copyright © 2008 ParisJug. Tous droits réservés.

### **Présentation de code**

**FestSuite.html** 

```
<tbody>
        <tr>>td><br/>>b>Test Suite</b></td></tr>
             <tr>
                <td><a href="./TestLoadAppli.html">Test load</a></td>
            \langle/tr>
             <tr>
                <td><a href="./TestDog.html">Test dog</a></td>
            \langle/tr>
             <tr>
                <td><a href="./TestFish.html">Test fish</a></td>
            \langle/tr>
</tbody>
```
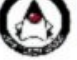

### **Présentation de code**

**FestLoadAppli.html** 

```
<table cellpadding="1" cellspacing="1" border="1">
   <tbody>
    <tr>
       <td rowspan="1" colspan="3">TestLoadAppliPetstore<br>
      \langle/td>
    \langle/tr>
     <tr>
       <td>open</td>
       <td>/petstore</td>
      <td>&nbsp;</td>
     </tr>
   </tbody>
</table>
```
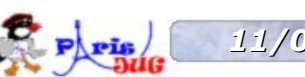

### **Selenese**

- Instruction élémentaire : **command**
	- Actions
	- Accessors
	- Assertions
- **Locators**

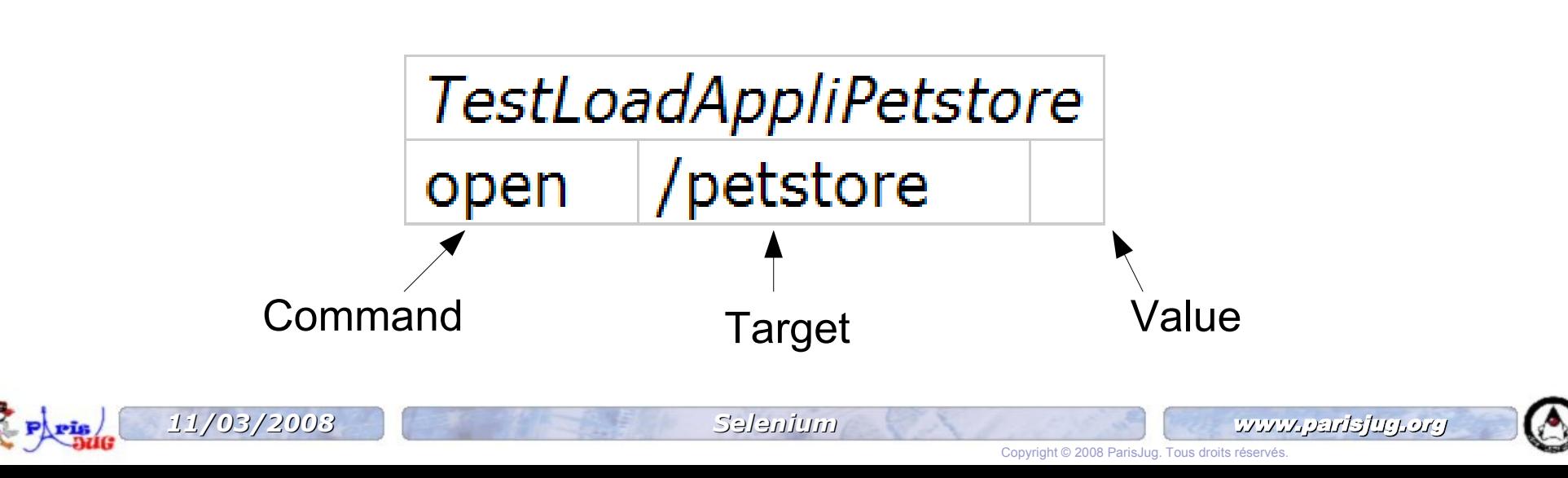

### **Actions**

- Simulent une interaction de l'utilisateur avec l'application web (le navigateur)
- **EXECUTE:** <action>AndWait : action correspondante avec attente
- **•** Ont une cible
- **Exemple** 
	- open : ouvre la page à partir d'une url
	- type : remplit un textField/textArea
	- select : sélectionne un élément dans une liste déroulante
	- check : valide une case à cocher
	- **click : clicke sur un lien, un bouton, ...**
	- submit : soumet un formulaire

*11/03/2008 Selenium* www.parisjug.org

### **Accessors - Assertions**

- **Inspectent l'état d'une application pour** 
	- **Example 1** enregistrer le resultat dans une valeur : accessors
		- store<Xxx>(locator, variable)
		- Exemple
			- **a** alert, bodyText, eval, text, title
	- vérifier que la valeur correspond à un état pré-défini : assertions
		- verify<Xxx> et verifyNot<Xxx>(locator, pattern)
		- assert<Xxx> et assertNot<Xxx>(locator, pattern)
		- waitFor<Xxx> et waitForNot<Xxx>(locator, pattern)

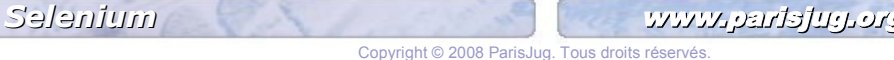

#### **Locators (1)** a.

- **Indiquent à Selenium quelle est la cible de la commande**
- format *{locator-prefix}={locator-string}*
- identifer=*theIdentifier*
- *<u>d=theId</u>*
- name=oneName
- **dom=javascriptExpression**
- xpath=xpathExpression
- link=textPattern
- css=cssSelectorSyntax

### **Locators (2)**

- Si *{locator-prefix}* non précisé, Selenium applique la stratégie par défaut suivante :
	- *dom* pour les locators qui commencent par <document.>
	- *xpath* pour les locators qui commencent par <//>
	- *identifier* pour les autres cas

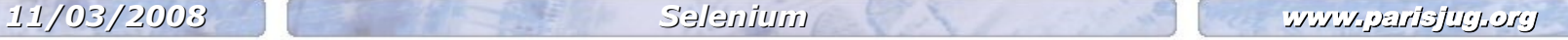

### **Selenium : approche critique**

- Doit être installé au sein du serveur !
- Pas d'automatisation (intégration continue)
- Langage ne permettant pas de bénéficier de la richesse des IDE (refactoring par exemple)

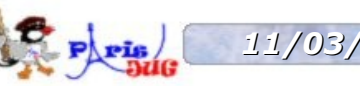

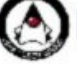

## **Selenium IDE**

- Environnement de développement logiciel pour les tests  $\frac{d\mathbf{r}}{d\mathbf{r}}$ Selenium
- Se présente sous la forme d'un add-on Firefox 2010
- Permet d'enregistrer, d'éditer et de réexecuter une navigation a.
- En saisie manuelle, fournit « l*'autocomplete »* pour toutes les a. commande Selenium
- Possibilité d'enregister les tests en
	- en HTML (langage de base pour les scripts Selenese)
	- **en** java

## **Selenium IDE**

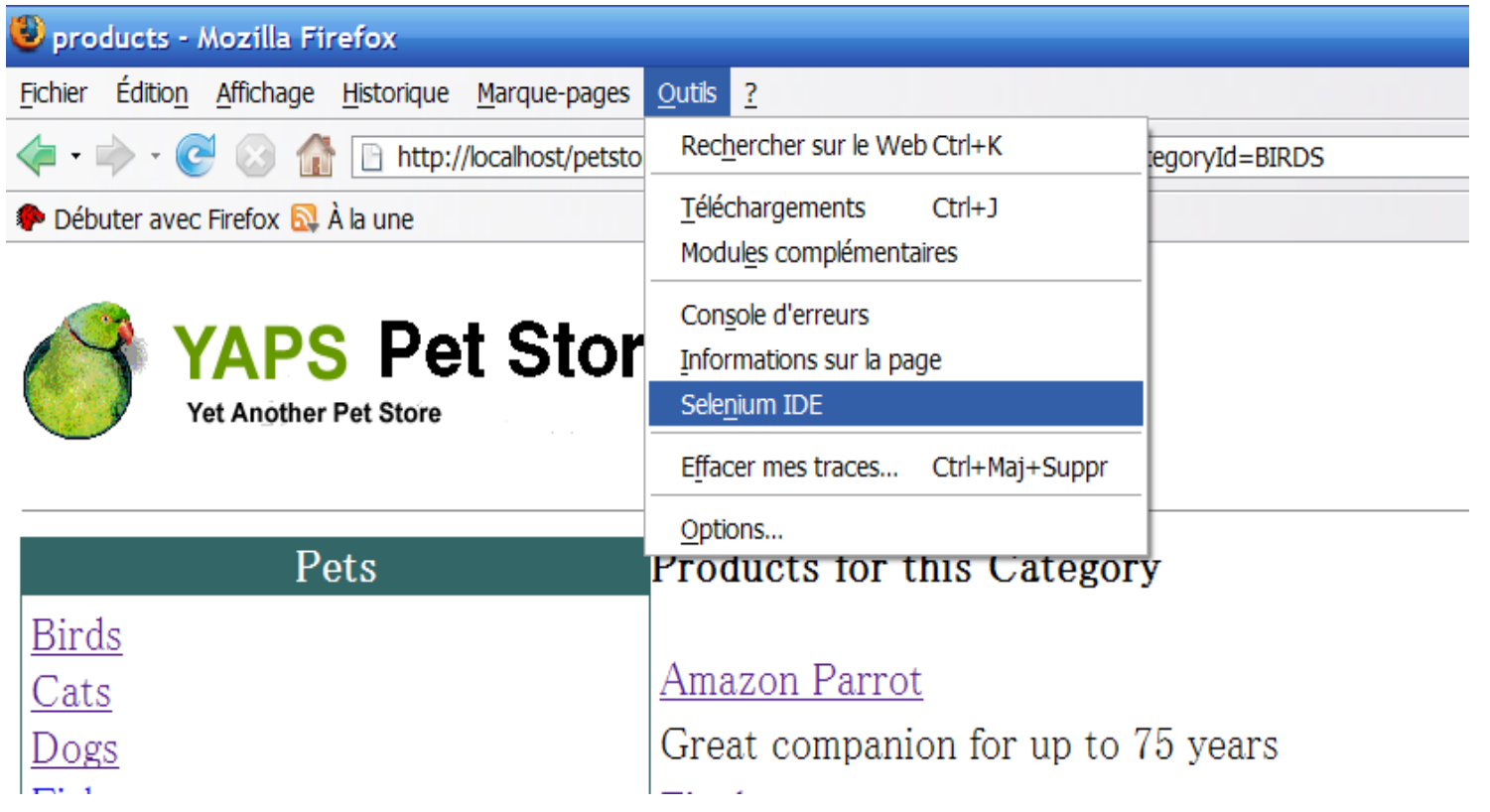

#### **Lancement de selenium IDE (1)**

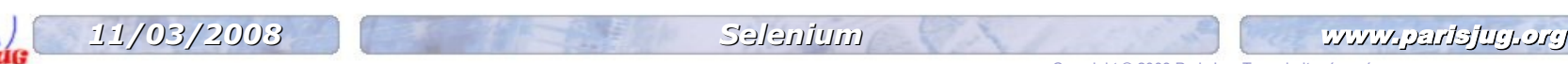

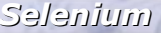

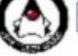

## **Selenium IDE**

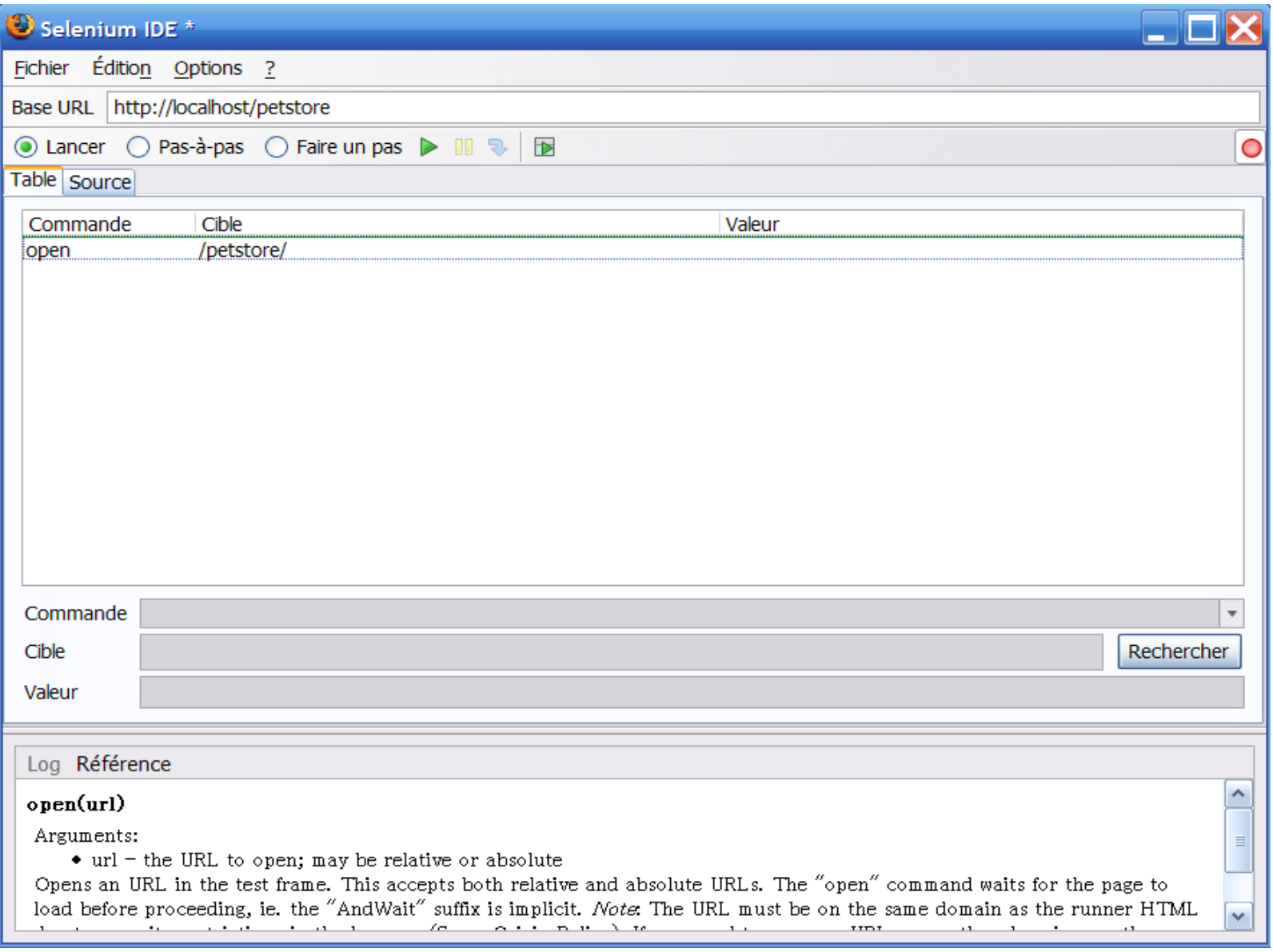

#### **Lancement de selenium IDE (2)**

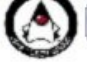

## **Selenium Remote Control**

### **Architecture**

- **Constitué de deux parties**
	- **serveur (sous forme de jar)**
	- **API clientes (JAVA, autres ...)**

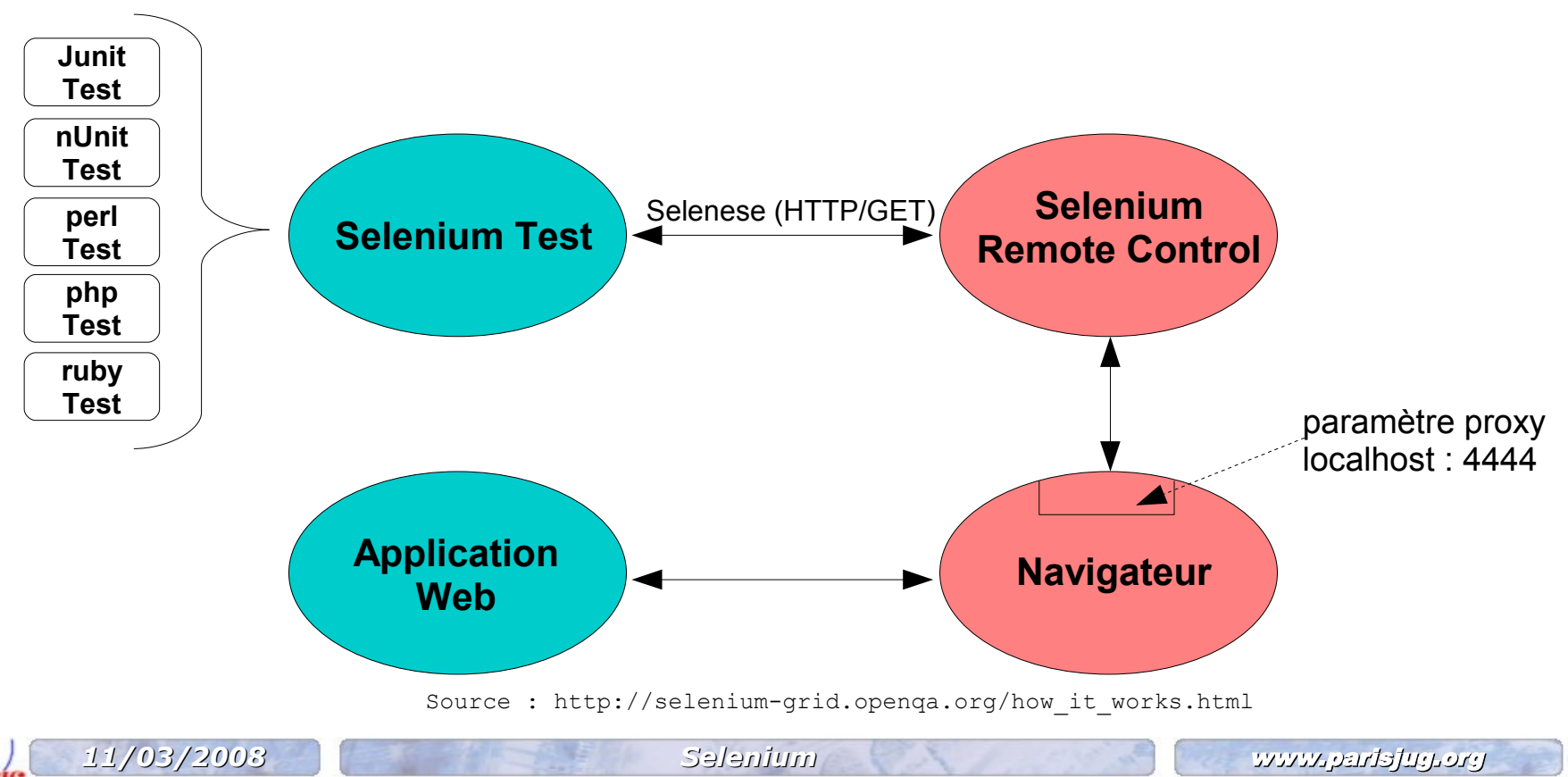

## **Selenium Remote Control**

- **Modes de lancement**
	- **Usage**
		- **java -jar selenium-server.jar [-interactive] [options]**
	- **Interactif**
		- **java -jar selenium-server.jar -interactive**
	- **Multiwindow**
		- **java -jar selenium-server.jar -multiWindow**
	- **Choix du port d 'écoute**
		- **java -jar selenium-server.jar -port <xxxx>**
		- **Par défaut 4444**

## **Selenium Remote Control**

- **Support du protocole https**
	- **navigation mixte http/https**
		- **lanceurs de navigateur particulier** 
			- **\*chrome : pour Firefox**
			- **\*iehta : pour Internet Explorer**
		- **mode proxyInjection**
			- **\*pifirefox : pour Firefox**
			- **\*piiexplore : pour Internet Explorer**

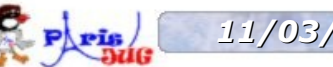

#### **Maven**  $\mathbf{r}$

- **jar serveur et api clientes dans un repository** 
	- **http://maven.openqa.org**
- **plugin pour piloter le server**
	- **selenium-maven-plugin**

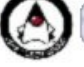

### **Configuration de maven**

### **Repository d'OpenQA**

#### <repositories>

```
<repository>
    <id>openqa</id>
    <url>http://maven.openqa.org</url>
    <layout>default</layout>
    <snapshots>
        <enabled>false</enabled>
    </snapshots>
    <releases>
        <enabled>true</enabled>
    \langle/releases>
    </repository>
</repositories>
```
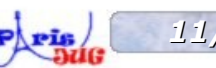

### **Configuration de maven**

**Dépendances**

```
<dependencies>
   <dependency>
        <groupId>org.openqa.selenium.client-drivers</groupId>
        <artifactId>selenium-java-client-driver</artifactId>
        <version>${selenium.version}</version>
   </dependency>
   <dependency>
        <groupId>org.openqa.selenium.server</groupId>
        <artifactId>selenium-server</artifactId>
        <version>${selenium.version}</version>
   </dependency>
</dependencies>
```
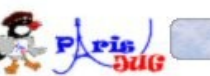

### **Configuration de maven**

### **Arrêt/Relance du serveur Selenium (1)**

#### <plugin> <groupId>org.codehaus.mojo</groupId> <artifactId>selenium-maven-plugin</artifactId> <version>1.0-beta-2</version> <executions> <execution>  $\langle$ !-- START SERVER --> </execution> <execution>  $\langle$ !-- STOP SERVER --> </execution> </executions> </plugin>

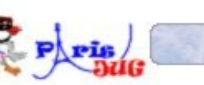

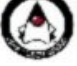

### **Configuration de maven**

### **Arrêt/Relance du serveur Selenium (2)**

```
\langle!-- START SERVER -->
<execution>
    <id>start-selenium</id>
    <phase>pre-integration-test</phase>
    <goals>
        <goal>start-server</goal>
    </goals>
    <configuration>
        <background>true</background>
        <port>8888</port>
    </configuration>
</execution>
```
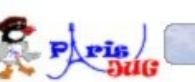

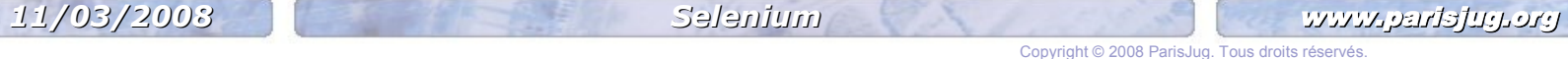

### **Configuration de maven**

### **Arrêt/Relance du serveur Selenium (3)**

```
\langle!-- STOP SERVER -->
<execution>
    <id>stop-selenium</id>
    <phase>post-integration-test</phase>
    <configuration />
    <goals>
        <goal>stop-server</goal>
    \langle/qoals>
</execution>
```
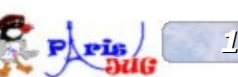

### **Classe de test java**

**lancer le navigateur**

```
protected static final String url = "http://localhost/";
protected static final String FIREFOX = "*custom C:/Program 
   Files/Mozilla Firefox/firefox.exe";
protected DefaultSelenium browser;
//lancer navigateur
public void setUp() throws Exception {
    browser = new DefaultSelenium("localhost", 8888, FIREFOX, url);
    browser.start();
}
```
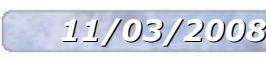

### **Classe de test java**

**arrêter le navigateur**

```
protected static final String url = "http://localhost/";
protected static final String FIREFOX = "*custom C:/Program 
  Files/Mozilla Firefox/firefox.exe";
protected DefaultSelenium browser;
//arreter navigateur
public void tearDown() throws Exception {
   browser.stop();
}
```
### **Classe de test java**

**un test : démarrer une application**

```
public void testLoadWebApplication() throws Exception{
   browser.open("http://localhost/petstore");
   browser.waitForPageToLoad(WAIT_TIME);
   assertEquals(myResources.
      getString("index.title"), browser.getText("//title"));
```
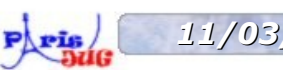

}

### **Classe de test java**

### **un test : s'authentifier**

```
public void testSignOn() throws Exception{
   browser.click("identifier=index_signon_link_id");
   browser.waitForPageToLoad(WAIT_TIME);
   assertEquals(myResources.
      getString("signon.title"), browser.getText("//title"));
   browser.type("//input[@title='custIdsignIn']", "test1");
   browser.type("//input[@title='custIdPassword']", "test1");
  browser.click("signon existing button signin id");
   browser.waitForPageToLoad("30000");
   assertEquals(myResources.
      getString("viewcustomer.title"), browser.getText("//title"));
}
```
### **Actions**

- Exemple : à droite langage Selenese ; à gauche appel en java à partir de l'instance de navigateur récupérée
	- **open --> browser.open(String)**
	- **type -->browser.type(String, String)**
	- **select--> browser.select(String, String)**
	- **check--> browser.check(String)**
	- **click --> browser.click(String)**
	- **submit --> browser.submit(String)**

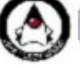

### **Accessors**

- A droite langage Selenese ; à gauche appel en java à partir de l'instance de navigateur récupérée
	- **store<Xxx> --> get<Xxx>**
	- **Exemple**
		-
		-
		-
		-
		-
- **storeAlert --> browser.getAlert()**
- **storeBodyText --> browser.getBodyText()**
- **storeEval --> browser.getEval(String)**
- **storeText --> browser.getText(String)**
- **storeTitle --> browser.getTitle();**

Copyright © 2008 ParisJug. Tous droits réservé

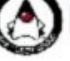

### **Assertions**

- **Utilisation des assertions du langage java (JUnit)**
	- **verify<Xxx> et verifyNot<Xxx>(locator, pattern)**
	- **assert<Xxx> et assertNot<Xxx>(locator, pattern)**
- **waitForNot<Xxx>**
- **waitFor<Xxx> -->**
	- **browser.waitForCondition**
	- **browser.waitForFrameToLoad**
	- **browser.waitForPageToLoad**
	- **browser.waitForPopUp**

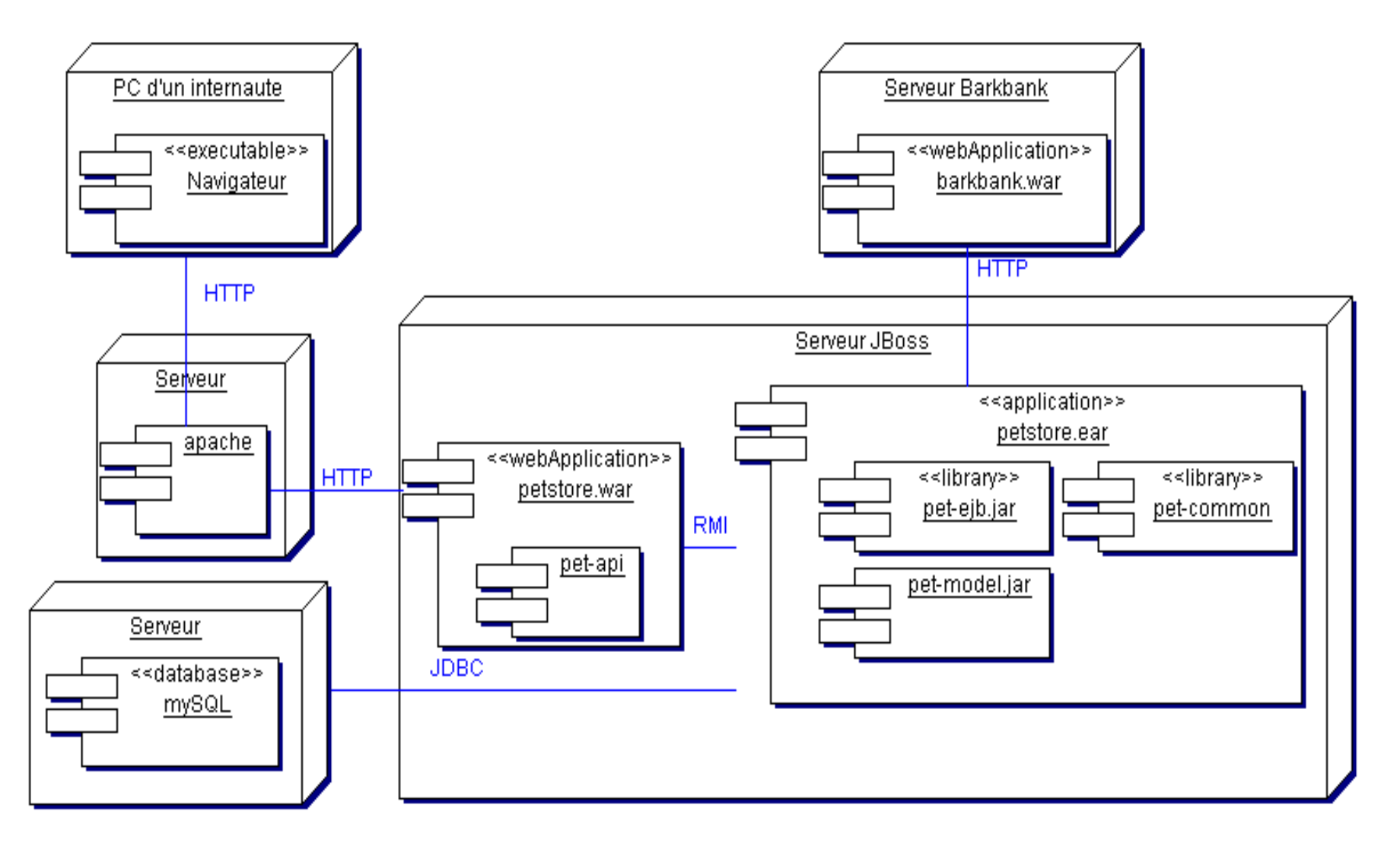

#### **Diagramme de déploiement (démonstration)**

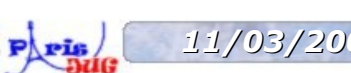

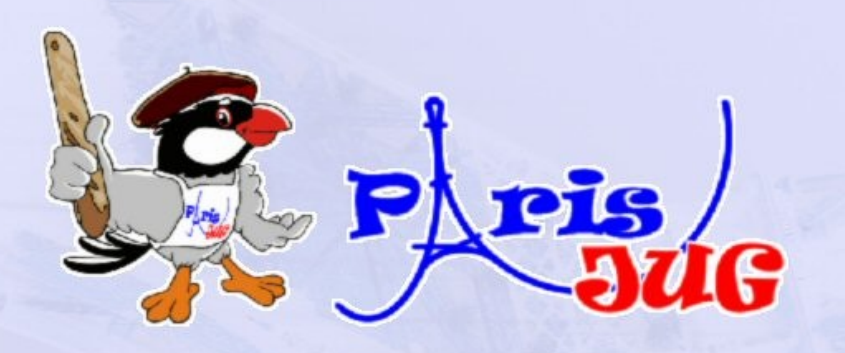

# Démonstration

www.parisjug.org

## **Résumé / Conclusion**

#### **Tableau récapitulatif**

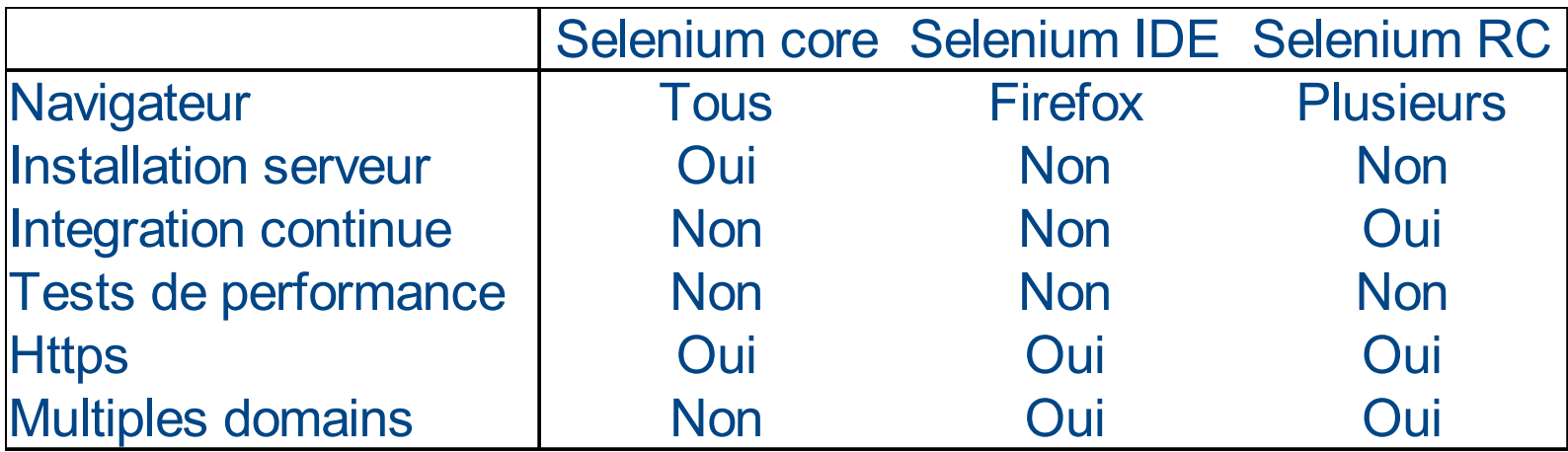

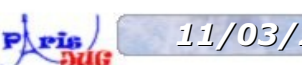

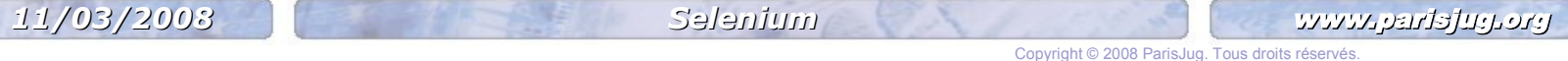

## **Résumé / Conclusion**

### **Selenium se décline en plusieurs composants**

- **core**
- **IDE**
- **Remote control**
- **Dernier né : Selenium grid (non traité)**
- **Langage de script simple : selenese**
- **Fournit une api pour réaliser des tests fonctionnels en java : intégration continue**

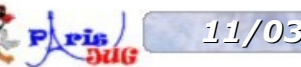

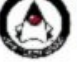

## **Bibliographie / liens**

### **Selenium**

- **<http://www.openqa.org/>**
- **http://selenium-core.openqa.org/**
- **<http://selenium-ide.openqa.org/>**
- **<http://selenium-rc.openqa.org/>**
- **<http://selenium-grid.openqa.org/>**
- **http://wiki.openqa.org/**
- **Revue de « web testing tools »** a.
	- **<http://java-source.net/open-source/web-testing-tools>**
- **Revue de « stress testing tools »**  $\mathcal{L}$ 
	- **<http://www.softwareqatest.com/qatweb1.html>**
- **Cohen, F. Java Testing and Design, From Unit Testing to Automated**   $\mathcal{L}$ **Web Tests, Prentice Hall, 2004**

*11/03/2008 Selenium* www.parisjug.org

## **Bibliographie / liens**

- **Maven** 灩
	- **<http://mojo.codehaus.org/selenium-maven-plugin/>**
	- **<http://www.i-proving.ca/space/Technologies/Maven/Maven+Recipes>**
	- **Massol V., Van Zyl J., Porter B., Casey J. et Sanchez C., Better builds with maven, Mergere Library Press, 2006**

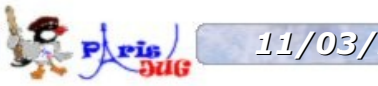

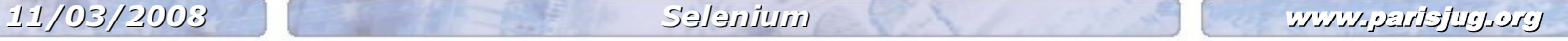

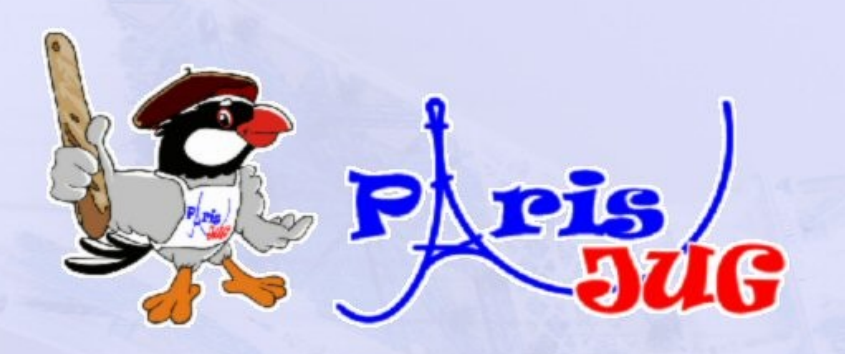

# Questions / Réponses

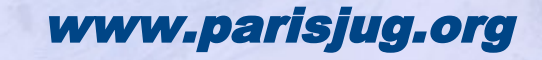

## **Sponsors**

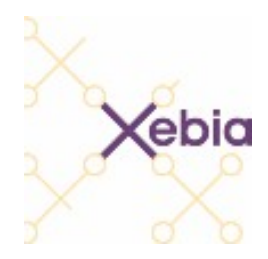

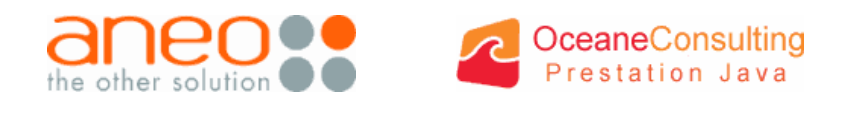

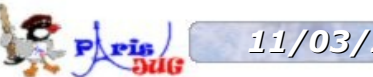

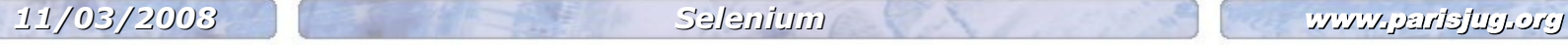

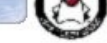

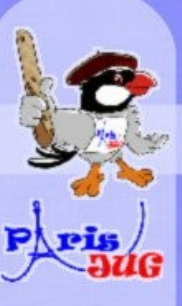

# Merci de votre attention! **I NEED YO** Paris JUG

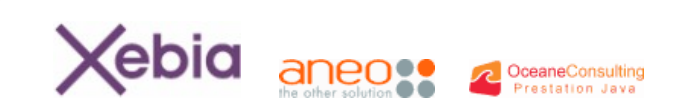

www.parisjug.org

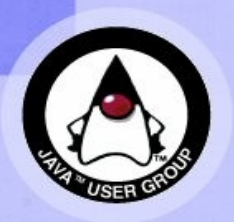

Copyright © 2008 ParisJug. Tous droits réservé